ФИО: Линник Оксана Владимировна Должность: Руководитель СФТИ НИЯХ МИФИ Дата подписания: 06.04.2023 15:25:20 Уникальный программный ключ:

d85fa2f259a0913da9b082999858917364 Сисеми | СКИЙ физико-технический институт-

Документ подписан простой электронной подписью

Информация о владельце:

«Национальный исследовательский ядерный университет «МИФИ»

## (СФТИ НИЯУ МИФИ)

## **УТВЕРЖДАЮ** Зам. руководителя по учебной и научно-методической работе **I.O. Румянцев**  $\kappa$  Olf  $\ell$  »  $35572/$  $20227$  $-24.5$   $+9.5$

# ФОНД ОЦЕНОЧНЫХ СРЕДСТВ МЕЖДИСЦИПЛИНАРНОГО КУРСА

МДК.03.05 Системы автоматизированного проектирования

### электронных систем

Специальность 11.02.16 «Монтаж, техническое обслуживание и ремонт электронных приборов и устройств»

Квалификация выпускника Специалист по электронным приборам и устройствам

Форма обучения очная

Снежинск 2022

**Фонд оценочных средств междисциплинарного курса** «МДК.03.05 Системы автоматизированного проектирования электронных систем» разработан на основе Федерального государственного образовательного стандарта среднего профессионального образования (СПО) по специальности 11.02.16 «Монтаж, техническое обслуживание и ремонт электронных приборов и устройств».

**Организация-разработчик**: Снежинский физико-технический институт – филиал Федерального государственного автономного образовательного учреждения высшего образования «Национальный исследовательский ядерный университет «МИФИ».

**Разработал:** Пыхов Василий Викторович

# **Содержание**

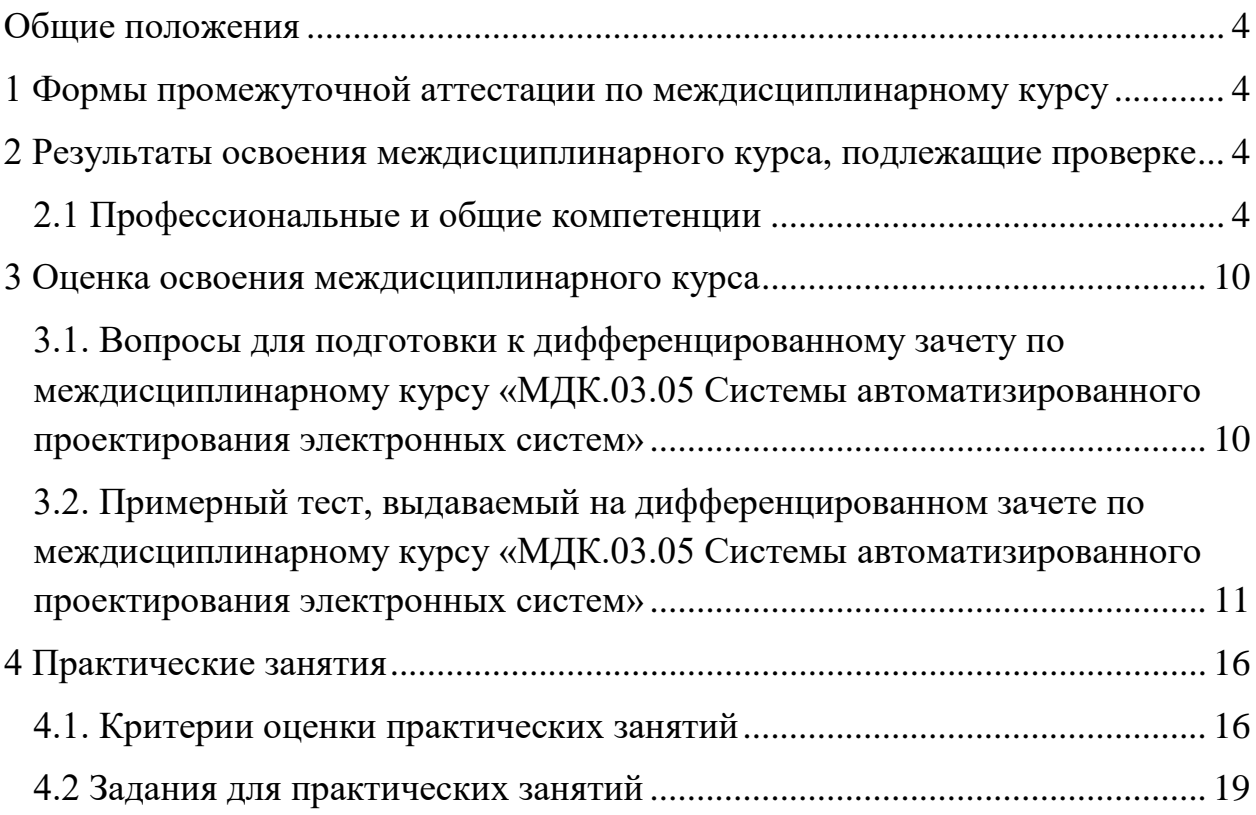

### **Общие положения**

<span id="page-3-0"></span>Результатом освоения междисциплинарного курса является готовность обучающегося к выполнению видов профессиональной деятельности: выполнение сборки, монтажа и демонтажа электронных приборов и устройств; проведение технического обслуживания и ремонта электронных приборов и устройств; проектирование электронных приборов и устройств на основе печатного монтажа; составляющих его профессиональных компетенций, а также общих компетенций, формирующихся в процессе освоения ППССЗ в целом. Формой аттестации по междисциплинарному курсу является экзамен.

# <span id="page-3-1"></span>**1 Формы промежуточной аттестации по междисциплинарному курсу**

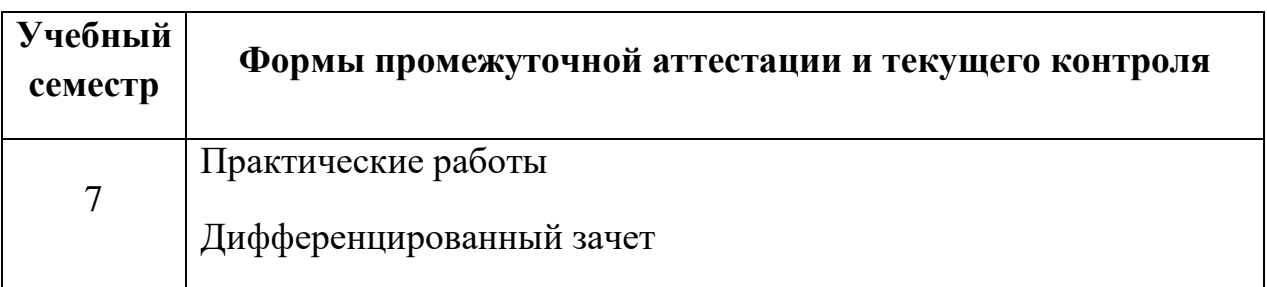

# <span id="page-3-2"></span>**2 Результаты освоения междисциплинарного курса, подлежащие проверке**

### **2.1 Профессиональные и общие компетенции**

<span id="page-3-3"></span>В результате контроля и оценки междисциплинарного курса осуществляется комплексная проверка следующих профессиональных и общих компетенций:

### **а) общих (ОК):**

ОК 01. Выбирать способы решения задач профессиональной деятельности, применительно к различным контекстам.

ОК 02. Осуществлять поиск, анализ и интерпретацию информации, необходимой для выполнения задач профессиональной деятельности.

− ОК 09. Использовать информационные технологии в профессиональной деятельности.

### **б) профессиональных (ПК):**

− ПК 3.2. Разрабатывать проектно-конструкторскую документацию печатных узлов электронных приборов и устройств и микросборок средней сложности.

− ПК 3.3. Выполнять оценку качества разработки (проектирования) электронных приборов и устройств на основе печатного монтажа.

Перечень основных показателей оценки результатов, элементов практического опыта, знаний и умений, подлежащих текущему контролю, промежуточной аттестации и формы контроля.

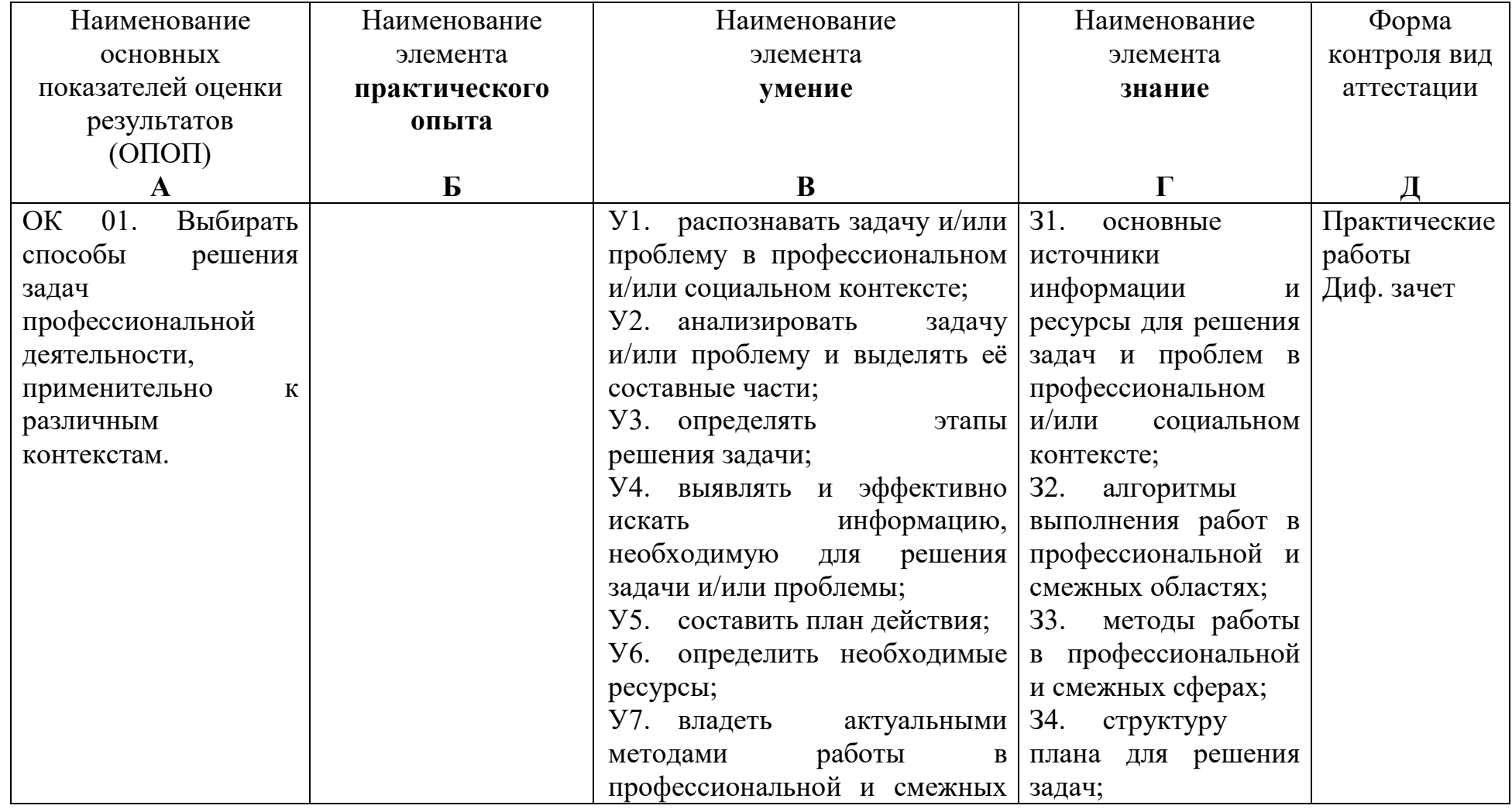

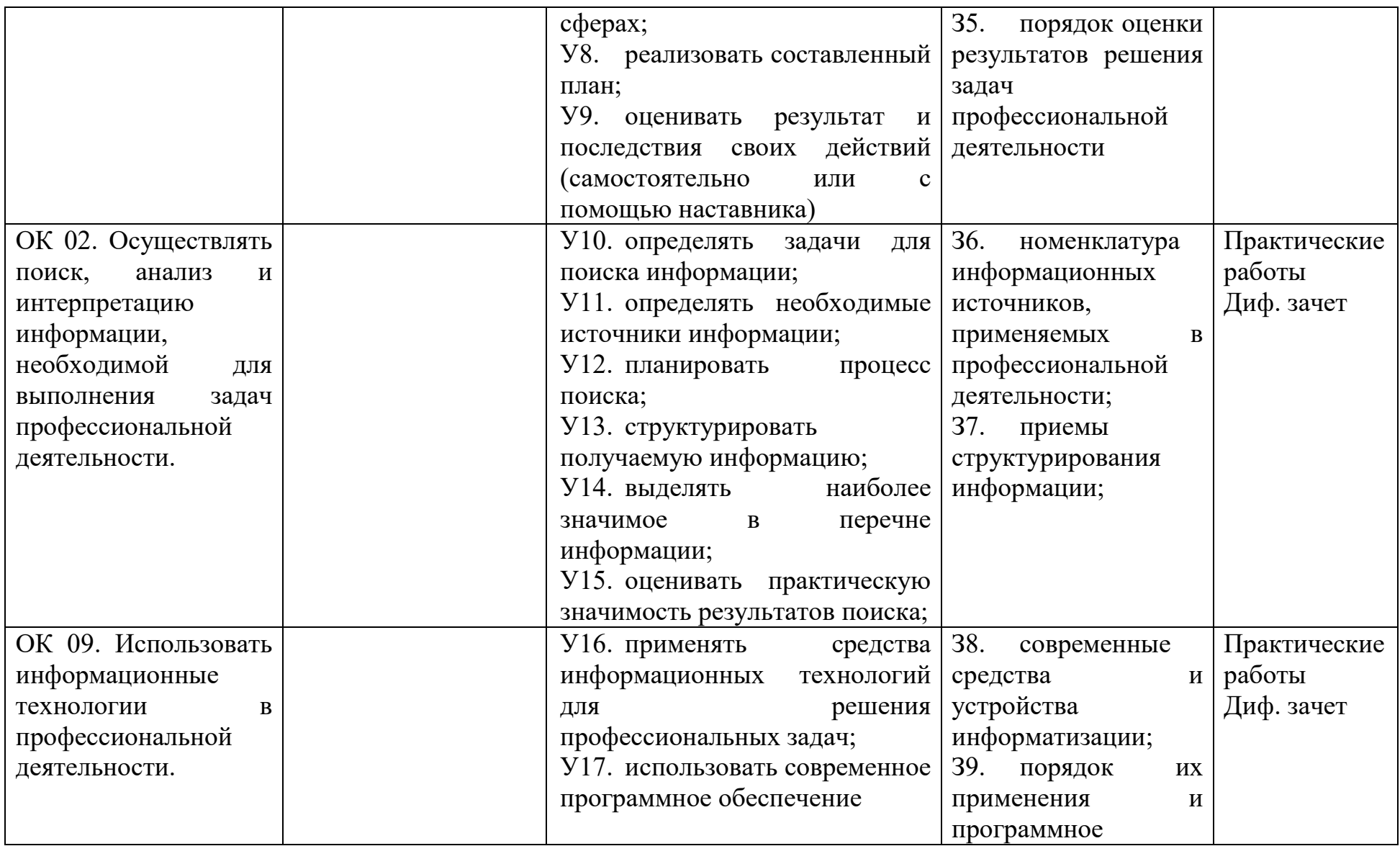

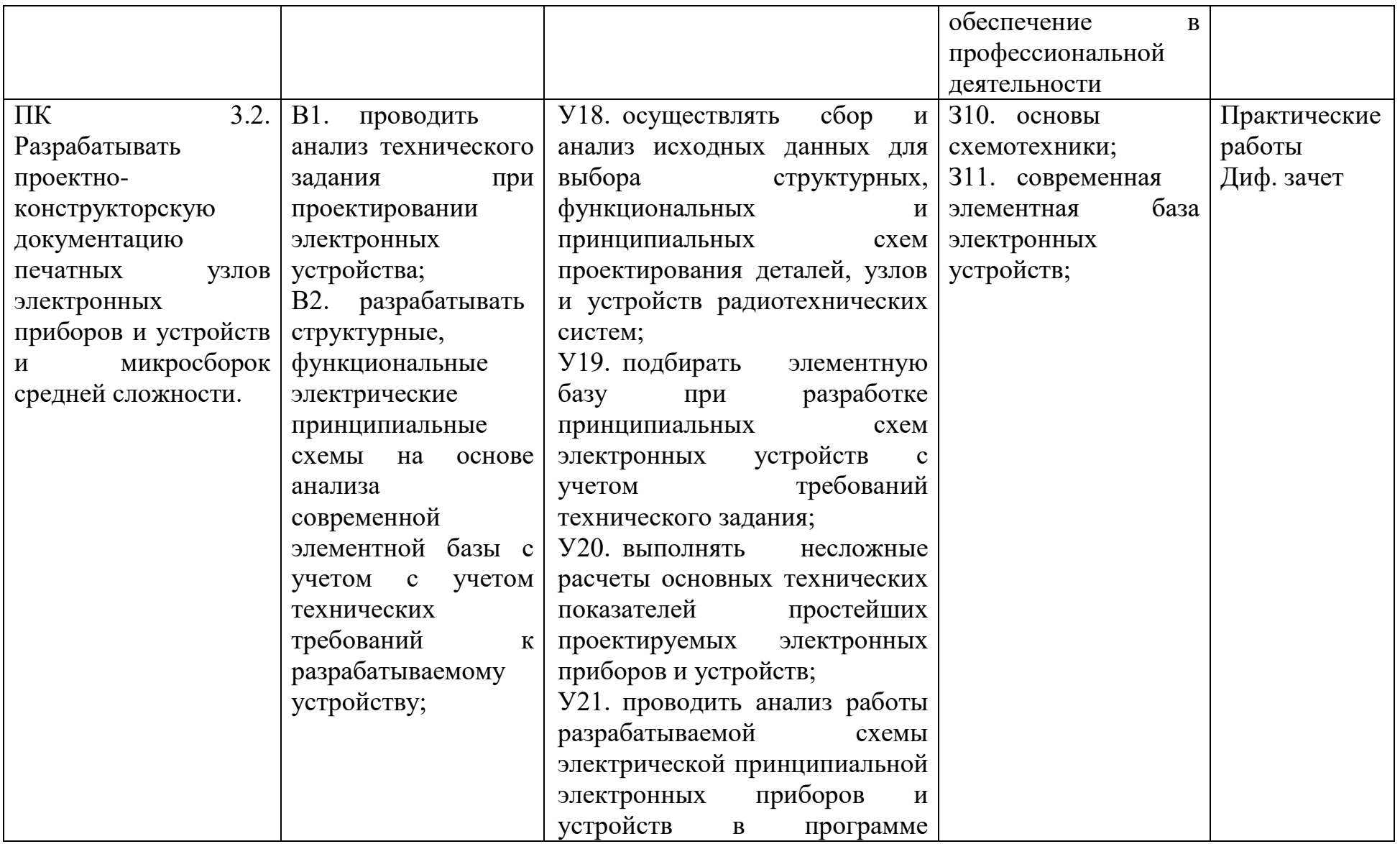

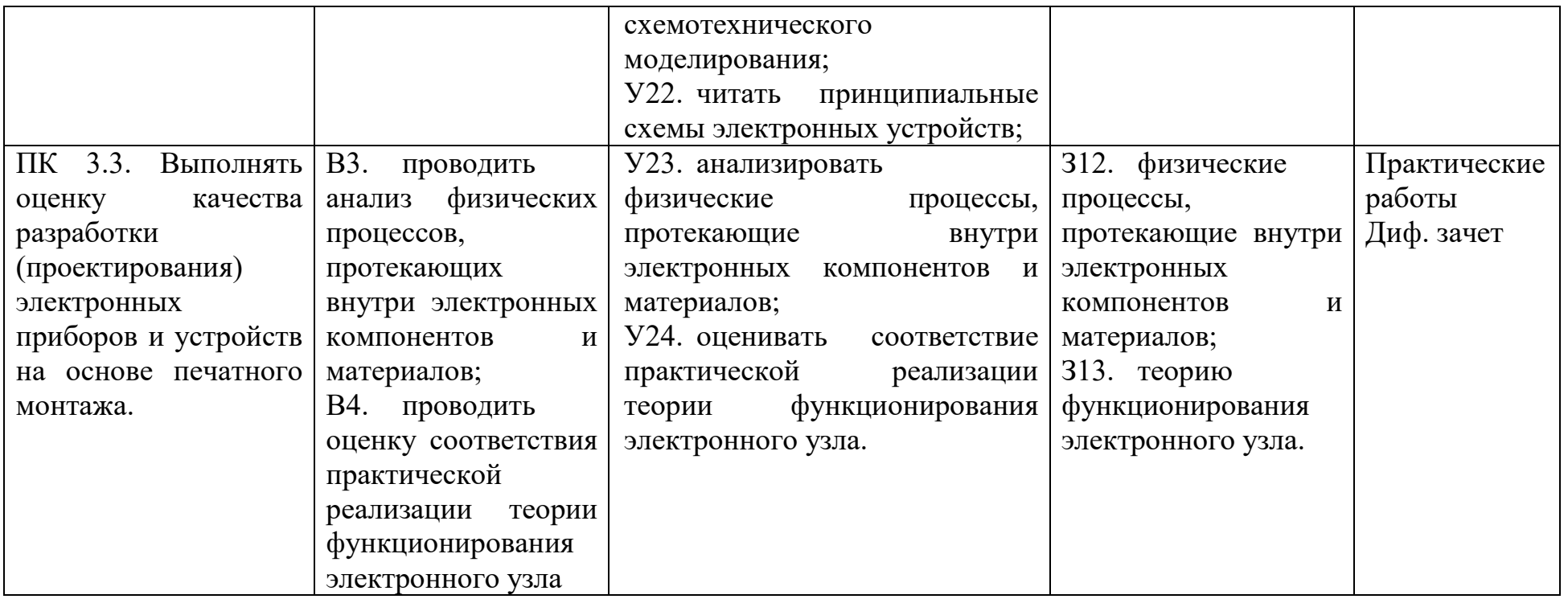

#### <span id="page-9-0"></span>**3 Оценка освоения междисциплинарного курса**

<span id="page-9-1"></span>**3.1. Вопросы для подготовки к дифференцированному зачету по междисциплинарному курсу «МДК.03.05 Системы автоматизированного проектирования электронных систем»**

1. Поясните назначение программы Altium Designer Schematic.

2. Каким образом выбираются для размещения элементы, входящие в электрическую схему в Altium Designer Schematic?

3. Как выполняется ориентация элементов УГО на рабочем поле в Altium Designer Schematic?

4. Как выполняется ориентация позиционных обозначений элементов на рабочем поле в Altium Designer Schematic?

5. Как производится соединение выводов элементов на схеме в Altium Designer Schematic?

6. Что такое глобальные имена в Altium Designer Schematic?

7. В каком слое создается контур печатной платы в Altium Designer Schematic?

8. Как удалить «лишние» надписи у элементов на плате в Altium Designer Schematic?

9. Что из себя представляют крепежные отверстия в Altium Designer Schematic?

10. Для чего нужны блокирующие конденсаторы?

11. Что такое эталонный дизайн

12. Каким образом может быть создан контур печатной платы?

13. Обладают ли проводники паразитными параметрами?

14. Как лучше провести проводники к элементам, потребляющим большой ток?

15. Где должны располагаться блокирующие конденсаторы?

10

16. Возможна ли настройка параметров отображения слоев печатной платы?

17. Какая проверка выполняется при передачи информацию из схемы на плату?

18. Что описывает раздел правил SMT (Планарные)?

### <span id="page-10-0"></span>**3.2. Примерный тест, выдаваемый на дифференцированном зачете**

# **по междисциплинарному курсу «МДК.03.05 Системы автоматизированного проектирования электронных систем»**

1) От чего зависит ширина проводников печатной платы?

- а) от расположения компонентов
- б) от требований проектирования

### **в) от величины тока в проводнике**

г) от величины приложенного напряжения к проводнику

2) Какое основное требование к проводникам печатной платы?

### **а) проводники должны иметь минимально возможную длину**

б) проводники должна быть проложены максимально аккуратно

в) проводники должна обходить конденсаторы с левой стороны

г) проводники должны выполнять поворот только под45 или 90 градусов

3) Обладают ли проводники паразитными параметрами?

а) если проводник имеет достаточную ширину, то паразитных параметров у него нет

### **б) любой проводник обладает паразитными параметрами**

в) единственный паразитный параметр проводника, это сопротивление

г) паразитные параметры возникают у проводника если они соединят резистор с конденсатором

4) Как лучше провести проводники к элементам, потребляющим большой ток?

а) проводники необходимо провести последовательно от одного элемента к другому

б) перед каждым компонентом необходимо сделать петлю для уравновешивания потенциала

**в) необходимо провести отдельные проводники от источника питания к каждому элементу**

г) не имеет значения как будут проложены проводники

5) Зачем нужны блокирующие конденсаторы?

**а) для подавления пульсаций напряжения питания**

б) для уравновешивания потенциалов

в) для уменьшения активного сопротивления проводника

г) для уменьшения тока в проводнике

6) Где должны располагаться блокирующие конденсаторы?

а) расположение блокирующих конденсаторов не имеет значение, главное, чтобы они были соединены с шиной питания

**б) блокирующие конденсаторы должны располагаться максимально близко к потребителю тока**

в) блокирующие конденсаторы должны располагаться максимально близко к источнику питания

г) блокирующие конденсаторы должны располагаться максимально близко к середине проводника, соединяющего источник питания и потребителя

7) К какому виду цепей применяются специальные правила трассировки?

а) дифференциальные пары

б) сигнальные линии с фиксированным волновым сопротивление

в) высокочастотные цепи

**г) ко всему вышеперечисленному**

12

8) Что такое эталонный дизайн?

а) пример реализации печатной платы усилителя высоких частот

б) пример реализации печатной платы импульсного блока питания

## **в) пример реализации печатной платы конкретного узла**

г) пример реализации печатной платы, приведенный в справке программы Altium Designer

9) Что не включает в себя настройка параметров печатной платы?

а) выбрать единицы измерения.

# **б) выбор цвета проводника для соединения условно графических обозначений**

в) выбрать представление сетки

г) дополнительно могут быть изменены параметры привязки.

10) Какая проверка выполняется при передачи информацию из схемы на плату?

а) наличия условно графических обозначений у компонентов

б) наличия минимального списка параметров у компонентов

в) наличия модели симуляции у компонентов

## **г) наличия посадочных мест у компонентов**

11) Каким образом может быть создан контур печатной платы?

# **а) из замкнутого изображения, выполненного с помощью графических примитивов**

б) из набора компонентов, расставленных по предполагаемому краю печатной платы

в) из монтажных отверстий, расположенных в краях предполагаемой монтажной платы

г) из контура «комнаты», в которой переносятся компоненты.

12) Возможна ли настройка параметров отображения слоев печатной платы?

а) возможна при первоначальном запуске редактора печатных плат

б) возможна при настройке сетки печатной платы

**в) возможна в любое время в процесс трассировки печатной платы**

г) возможна в любое время в процессе рисования принципиальной схемы

13) Что произойдет с компонентом на печатной плате, если его зеркально отобразить?

а) компонент повернется на 180 градусов

б) компонент повернется на 360 градусов

в) компонент зеркально отобразиться в приделах одного слоя.

#### **г) компонент переместиться на противоположенный слой.**

14) Что описывает раздел правил SMT (Планарные)?

а) правила формирования контрольных точек, используемых для контроля целостности соединений

б) правила формирования соединений с внутренними слоями металлизации и полигонами на сигнальных слоях

в) правила формирования вырезов в защитных масках и трафаретах нанесения паяльной пасты

#### **г) правила для формирования отводов от планарных площадок**

15) Что описывает раздел правил Mask (Масочные)?

а) правила формирования контрольных точек, используемых для контроля целостности соединений

б) правила формирования соединений с внутренними слоями металлизации и полигонами на сигнальных слоях

**в) правила формирования вырезов в защитных масках и трафаретах нанесения паяльной пасты**

г) правила для формирования отводов от планарных площадок

16) Что описывает раздел правил Plane (Металлизация)?

а) правила формирования контрольных точек, используемых для контроля целостности соединений

14

## **б) правила формирования соединений с внутренними слоями металлизации и полигонами на сигнальных слоях**

в) правила формирования вырезов в защитных масках и трафаретах нанесения паяльной пасты

г) правила для формирования отводов от планарных площадок

17) Что описывает раздел правил Testpoint (Контрольные точки)?

**а) правила формирования контрольных точек, используемых для контроля целостности соединений**

б) правила формирования соединений с внутренними слоями металлизации и полигонами на сигнальных слоях

в) правила формирования вырезов в защитных масках и трафаретах нанесения паяльной пасты

г) правила для формирования отводов от планарных площадок

18) Что представляет собой вид задания Power-Plane Set (Набор слоев металлизации)?

а) формирует послойный набор чертежей для каждого слоя

б) формирует единый чертеж с информацией с нескольких слоев

### **в) формирует чертеж для каждого слоя металлизации**

г) формирует четыре чертежа для слоев Paste и Solder на верхней и нижней сторонах печатной платы

19) Какая команда выгружает файлы для производства?

- а) «File | Export | DXF/DWG»
- б) «File | Smart PDF»
- **в) «File | Fabrication Outputs | Gerber Files»**
- г) «File | Export | P-CAD ASCII»

**Ответы на тест:** 1 – в, 2 – а, 3 – б, 4 – в, 5 – а, 6 – б, 7 – г, 8 – в, 9 – б, 10 – г, 11 – а, 12 – в, 13 – г, 14 – г, 15 – в, 16 – б, 17 – а, 18 – в, 19 – в.

На проведение теста отводится 45 минут. В процессе тестирования студентам разрешается пользоваться тестовым материалом, ручкой,

калькулятором. Использовать в качестве калькулятора сотовые телефоны не разрешается. Каждое задание оценивается в 1 балл. Весь тест оценивается в 22 балла (100%) Перевод итогового балла в оценку осуществляется согласно шкале соответствия:

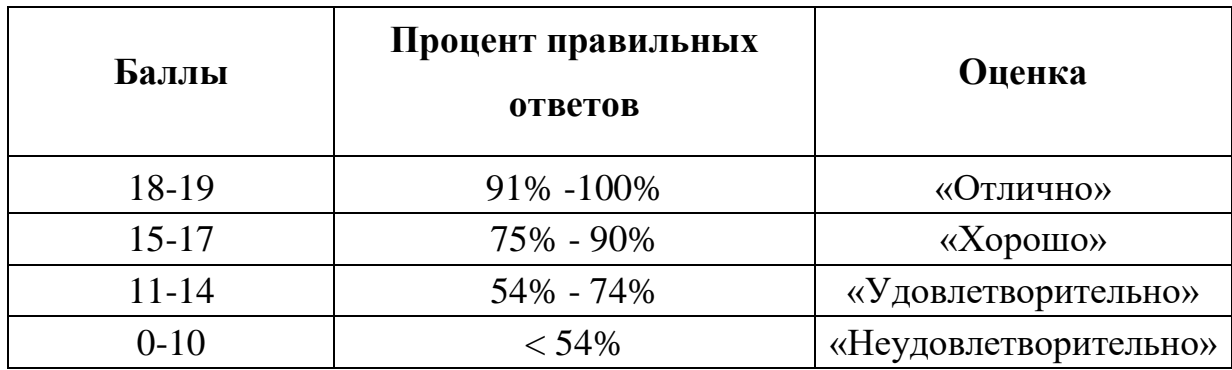

### <span id="page-15-0"></span>**4 Практические занятия**

Практические занятия нацелены на систематизацию и закрепление знаний, полученных студентами. Способствуют формированию, развитию и усвоению основных компетенций в рамках данной учебной дисциплины.

### **4.1. Критерии оценки практических занятий**

<span id="page-15-1"></span>Одним из условий освоения курса учебной дисциплины является выполнение практических заданий.

При оценивании качества выполнения практической работы учитывается следующее критерии:

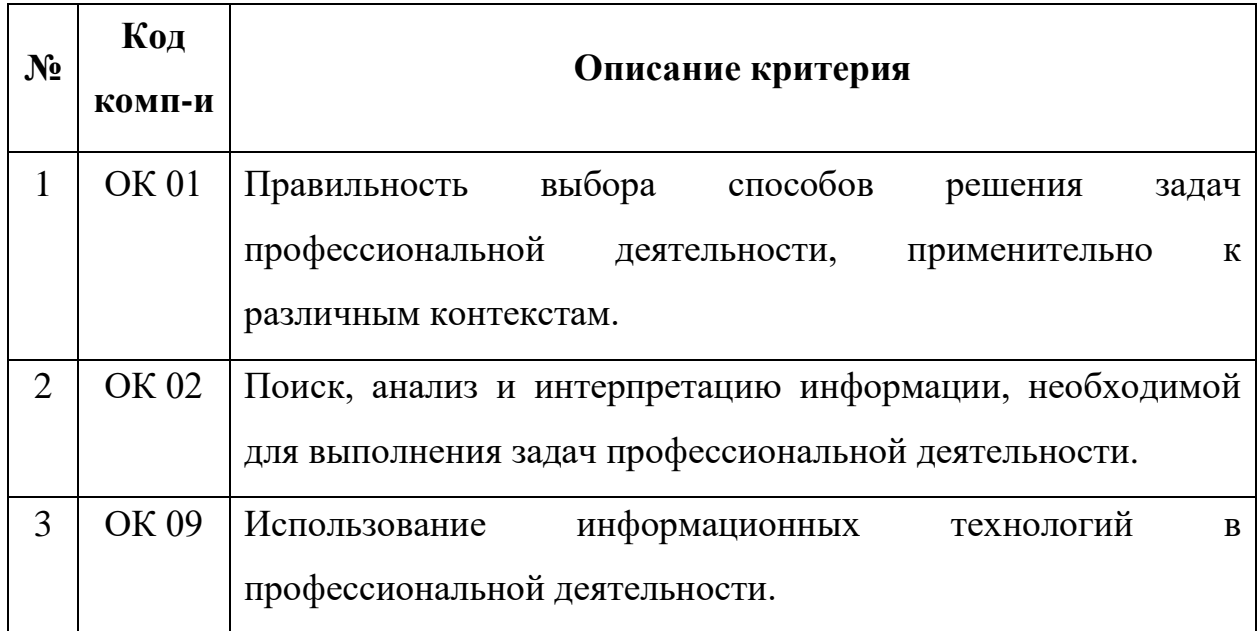

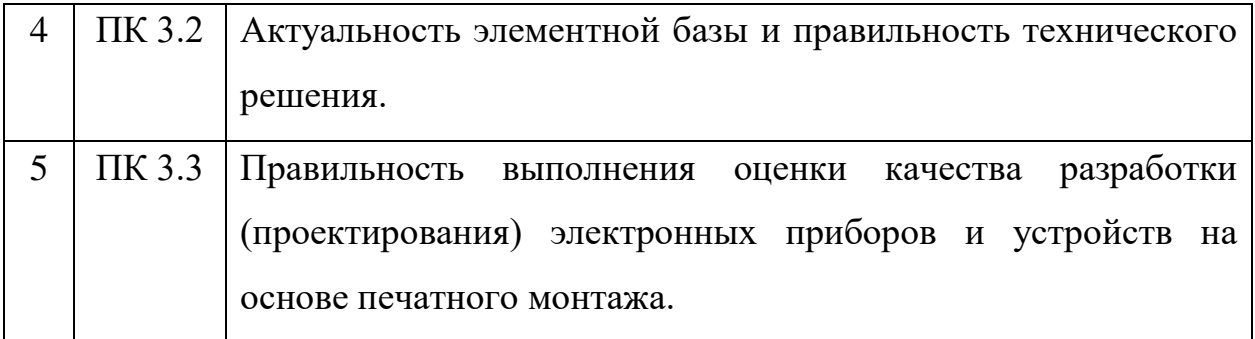

Шкала оценивания качества выполнения практических работ:

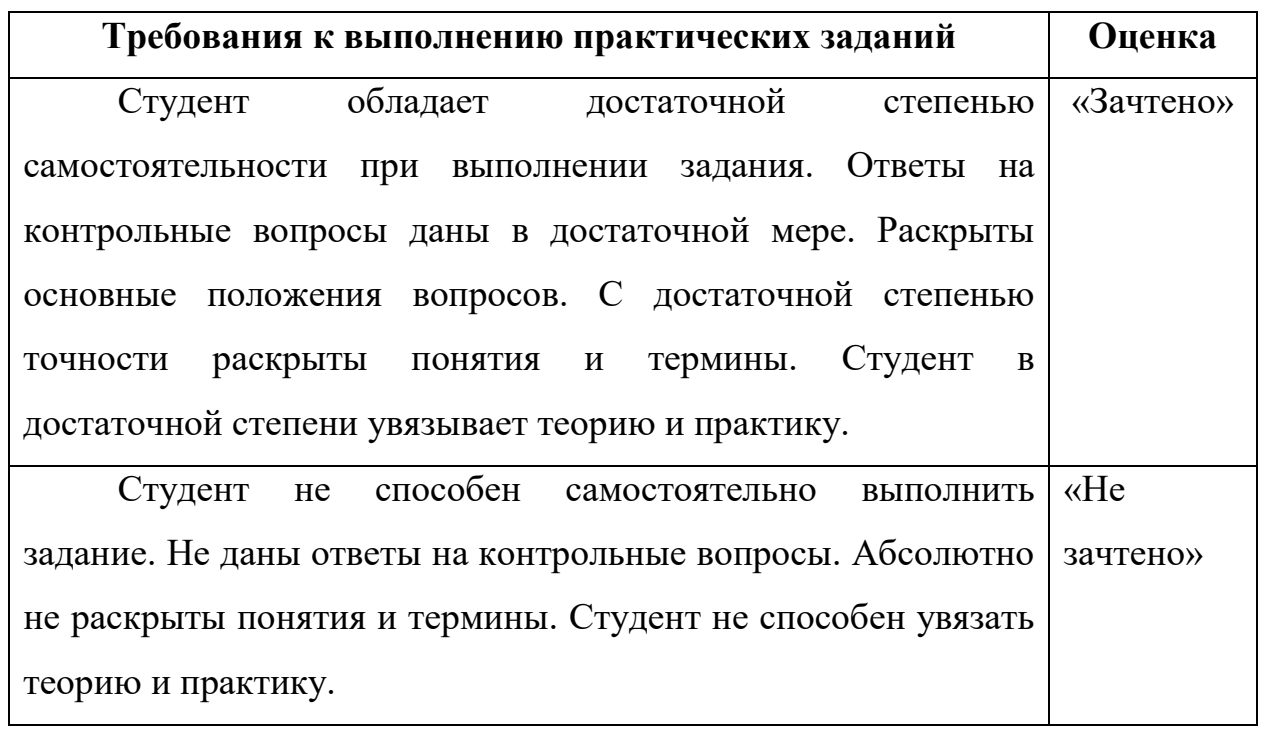

### <span id="page-18-0"></span>**4.2 Задания для практических занятий**

### **Практическая работа 2.1***(ОК09)*

**Тема:** Системы автоматизированного проектирования печатных плат **Цель работы:** Настройка системы Altium Designer.

**Задание:** Выполните первоначальную настройку системы Altium Designer в соответствии с принятыми требованиями для разработки проектов печатных плат.

### **Практическая работа 3.1***(ОК01, ОК02, ОК09, ПК3.2)*

**Тема:** Создание библиотеки компонентов.

**Цель работы:** Создание интегрированной библиотеки компонентов.

**Задание:** На основании списка компонентов, предоставленного преподавателем, создайте интегрированную библиотеку компонентов. Для работы используйте официальную документацию производителей компонентов.

### **Практическая работа 4.1***(ОК01, ОК02, ОК09, ПК3.2)*

**Тема:** Разработка электрической принципиальной схемы.

**Цель работы:** Создание схемотехнического проекта.

**Задание:** На основании документации, предоставленной преподавателем в формате .pdf, создай эквивалентный схемотехнический проект.

### **Практическая работа 5.1***(ОК01, ОК02, ОК09, ПК3.3)*

**Тема:** Создание топологии печатной платы.

**Цель работы:** Трассировка печатной платы.

**Задание:** На основе схемотехнического проекта, созданного в практической работе 4.1 разработайте печатную плату. Контур печатной платы описан в ранее предоставленной документации.

### **Практическая работа 6.1***(ОК09, ПК3.2)*

**Тема:** Оформление конструкторской документации.

**Цель работы:** Подготовка комплекта документации.

**Задание:** Для проекта, разработанного в ходе выполнения практических занятий 4.1 и 5.1, подготовьте комплект документации согласно требованиям ГОСТ.

## **Практическая работа 6.2***(ОК09, ПК3.2)*

**Тема:** Оформление конструкторской документации.

**Цель работы:** Формирование файлов для производства.

**Задание:** На основании ранее разработанного проекта сформируйте файлы для изготовления устройства.